# ОБЩЕСТВО С ОГРАНИЧЕННОЙ ОТВЕТСТВЕННОСТЬЮ "МАРАФОН"

# УТВЕРЖДАЮ

Директор ООО "Марафон"

\_\_\_\_\_\_\_\_\_\_\_\_\_\_\_\_ А.С. Чепурнов

« $\_\_\_\_$  2002 г.

DVideo-MicroPC (Видеоконтроллер в формате MicroРС) РУКОВОДСТВО ПО ЭКСПЛУАТАЦИИ ГКМН.468116.005 РЭ

# **СОДЕРЖАНИЕ**

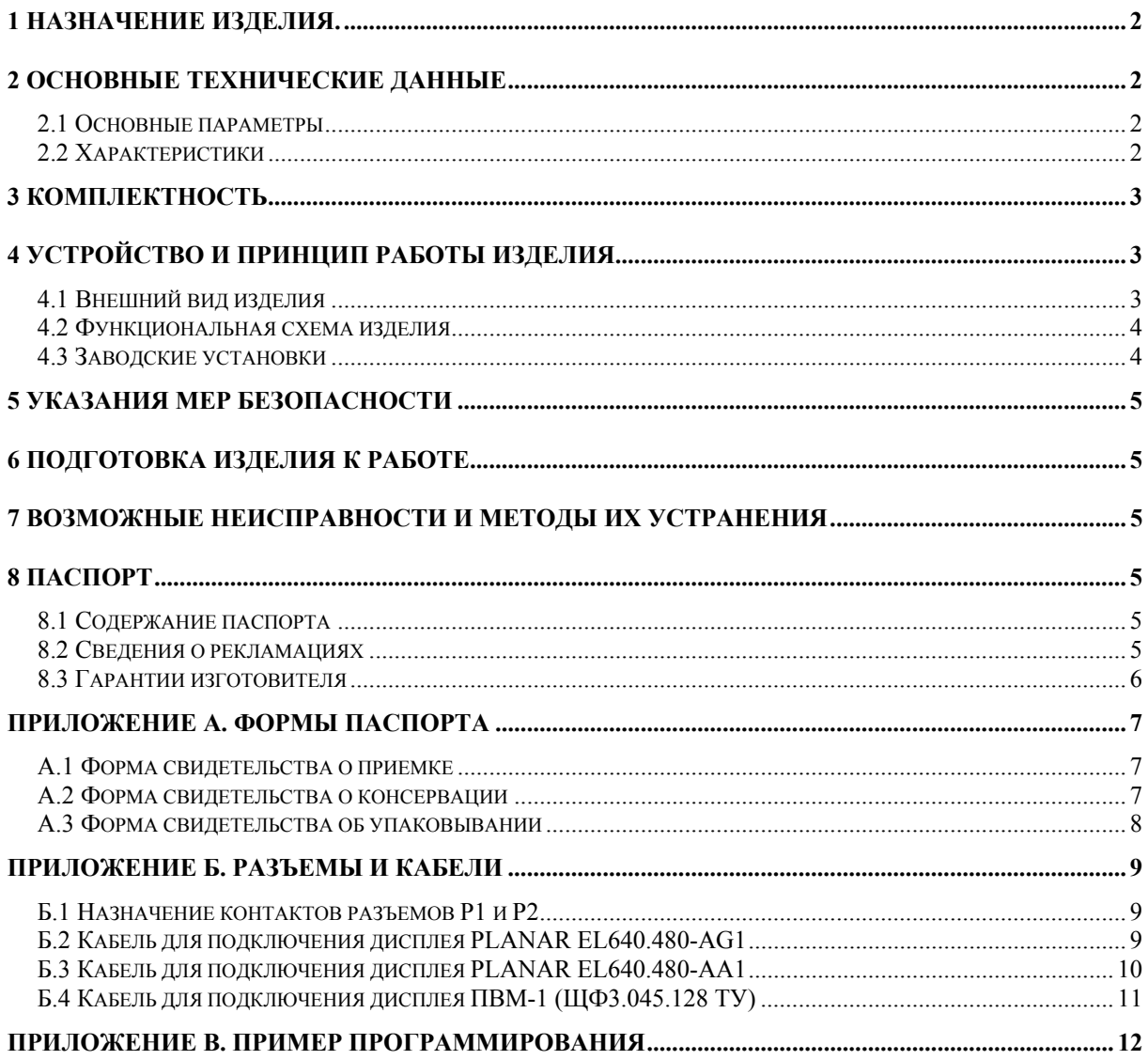

Настоящее Руководство по эксплуатации DVideo-MicroPC (Видеоконтроллер в формате MicroPC) ГКМН.468116.005 (далее - РЭ) содержит сведения, позволяющие пользователю изучать изделие и правила работы с ним (эксплуатации и хранения) и сведения, необходимые для организации и проведения технического обслуживания изделия как эксплуатирующей, так и специализированной организациями.

- РЭ включает в себя:
- − назначение изделия;
- основные технические данные;
- − комплектность;
- − устройство и принцип работы изделия;
- − подготовку изделия к работе;
- − возможные неисправности и методы их устранения.

# **1 НАЗНАЧЕНИЕ ИЗДЕЛИЯ.**

Видеоконтроллер в формате MicroPC (DVideo-MicroPC) ГКМН.468116.005 (далее – изделие) предназначен для Центрального вычислителя (ЦВ) в составе унифицированной кабины машиниста тягового подвижного состава (УНИКАМ) и является двухканальным VGAсовместимым видеоконтроллером с цифровым интерфейсом для подключения двух плазменных видеомодулей ПВМ-1 (ЩФ3.045.128 ТУ) производства НПО "Плазма".

# **2 ОСНОВНЫЕ ТЕХНИЧЕСКИЕ ДАННЫЕ**

#### 2.1 Основные параметры

2.1.1 Габаритные размеры изделия:

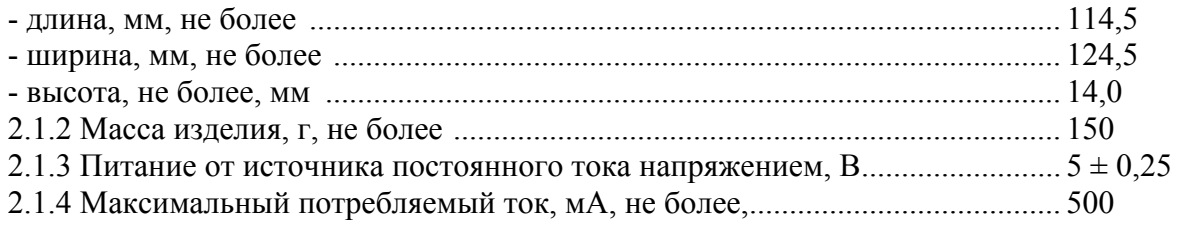

#### 2.2 Характеристики

2.2.1 Изделие представляет собой плату, выполненную в формате MicroPC. Изделие имеет два независимых канала для подключения двух цифровых дисплеев.

2.2.2 Интерфейс с вычислителем: шина ISA-8 без сигнала BALE. Изделие аппаратно совместимо с процессорной платой Fastwel CPU686.

2.2.3 Изделие совместимо со стандартом IBM VGA.

2.2.4 Цифровые дисплеи подключаются к плате с помощью разъемов P1 и P2. Тип разъемов: IDC-50. Изделие поддерживает два режима работы с цифровыми дисплеями, задаваемыми путем перепрограммирования VideoBIOS:

а) **режим 1**: 8-битный, монохромный (1 бит/пиксел) интерфейс двойного сканирования, совместимый с PLANAR EL640.480-AG1:

б) **режим 2:** 4-битный, цветной (4 бит/пиксел) интерфейс одинарного сканирования, совместимый с PLANAR EL640.480-AA1 и ПВМ-1 (ЩФ3.045.128 ТУ)

2.2.5 Выбор текущего канала обеспечивается путем записи 1 или 0 в регистр пространства устройств ввода-вывода с адресом 300h;:

2.2.6 Средняя наработка на отказ, ч, не менее...................................................... 10000

2.2.7 Средний срок службы до списания, лет, не менее ...................................... 15

2.2.8 По степени электромагнитной совместимости изделие относится к изделиям 1 группы исполнения (ГОСТ Р 50656-94).

2.2.9 Изделие при эксплуатации устойчиво к воздействию следующих климатических факторов:

- рабочие температуры, <sup>о</sup> С................................................................... от минус 40 до + 85;

- относительная влажность при температуре +25 °С, %..................... до 98.

2.2.10 При транспортировании изделие сохраняет работоспособность при воздействии на него следующих климатических факторов:

- температуры, ОС................................................................................. от минус 40 до +85;

- относительной влажности, при температуре +25 °С, % ................. до 98.

2.2.11 При транспортировании изделие сохраняет работоспособность при воздействии на него транспортной тряски:

- ускорением, м/с 2 .................................................................................................... 30;

- частотой, ударов/мин............................................................................................ до 120.

2.2.12 Изделие относится к группе М25 (ГОСТ 17516.1-90) и при эксплуатации сохраняет работоспособность при воздействии на него механических факторов, указанных в таблице 1.

**Таблица 1.** Механические факторы

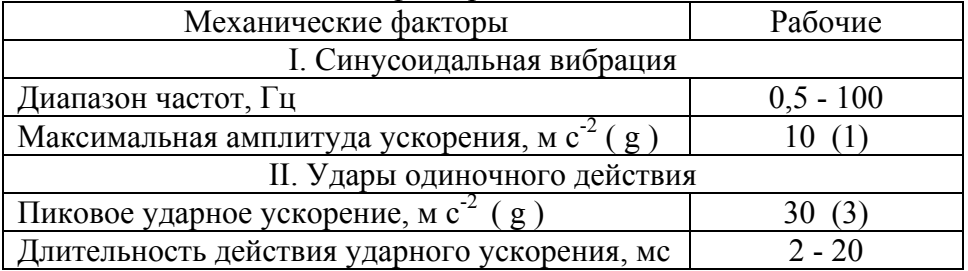

# **3 КОМПЛЕКТНОСТЬ**

Комплект поставки изделия указан в таблице 2.

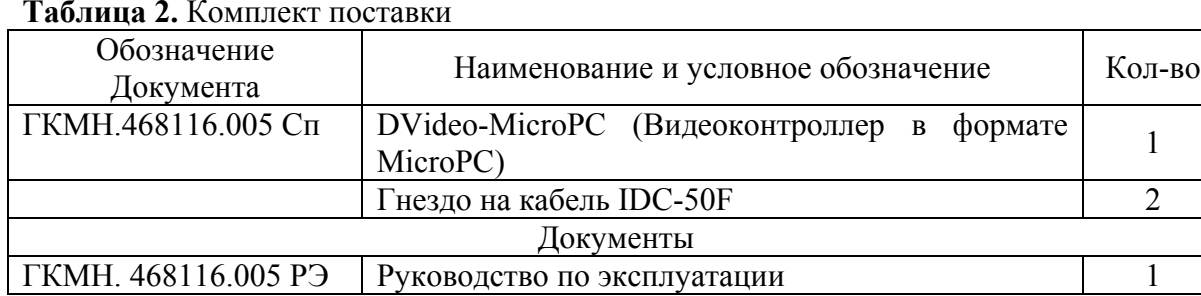

#### **Таблица 2.** Комплект поставки

# **4 УСТРОЙСТВО И ПРИНЦИП РАБОТЫ ИЗДЕЛИЯ**

#### 4.1 Внешний вид изделия

Внешний вид изделия показан на рис. 1.

На печатной плате расположены:

- микросхемы VGA-контроллеров Asiliant (Chip&Technologies) 65545;
- микросхемы DRAM видеопамяти;
- микросхема VideoBIOS;
- микросхема программируемой логики CPLD Lattice;

- разъемы P1, P2 для подключения дисплеев;

- перемычка J1-BIOS enable подключения VideoBIOS. Для подключения VideoBIOS необходимо замкнуть перемычку J1.

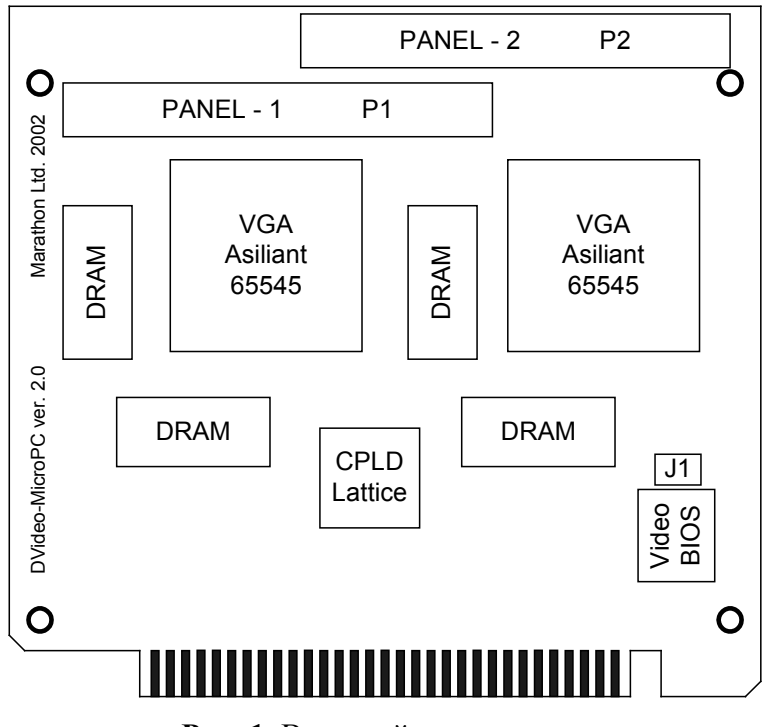

**Рис. 1.** Внешний вид изделия.

#### 4.2 Функциональная схема изделия

Функциональная схема изделия представлена на рис.2.

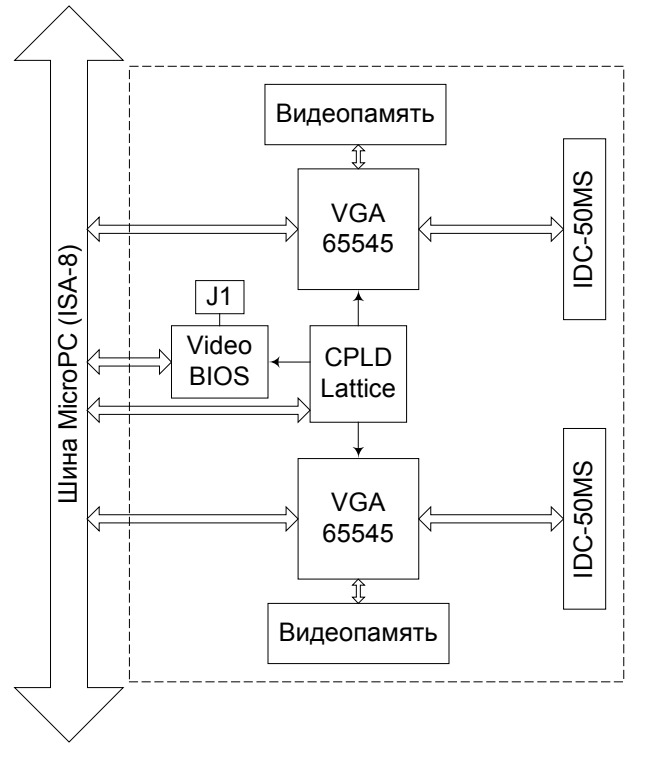

**Рис. 2.** Функциональная схема изделия.

#### 4.3 Заводские установки

При поставке изделие конфигурируется для режима 2: 4-битный, цветной (4 бит/пиксел) интерфейс одинарного сканирования, совместимый с дисплеем PLANAR EL640.480-AA1 и плазменным видеомодулем ПВМ-1 (ЩФ3.045.128 ТУ). Перемычка J1-BIOS enable замкнута. Изделие может поставляться сконфигурированное для режима 2 по специальному заказу.

# 5 УКАЗАНИЯ МЕР БЕЗОПАСНОСТИ

5.1 К работе с изделием допускаются лица, ознакомленные с его устройством и принципом действия.

5.2 Видеоконтроллер содержит КМОП-компоненты, чувствительные к статике. Чтобы избежать повреждения электронных компонентов:

- заземлите себя перед выполнением манипуляций с платой,

- отключите питание перед удалением или установкой платы в разъем.

# 6 ПОДГОТОВКА ИЗДЕЛИЯ К РАБОТЕ

6.1 Перед установкой изделия изучите расположение функциональных разъемов  $(pnc.1)$ .

6.2 Установите плату контактами ламельного разъема в каркас МісгоРС.

6.3 Подключите дисплеи через 50-контактный разъем IDC-50 с помощью соответствующего соединительного кабеля. В приложении Б приведены распайки соединительных кабелей для различных типов дисплеев.

# 7 ВОЗМОЖНЫЕ НЕИСПРАВНОСТИ И МЕТОДЫ ИХ УСТРАНЕНИЯ

Возможные неисправности и методы их устранения приведены в таблице 3.

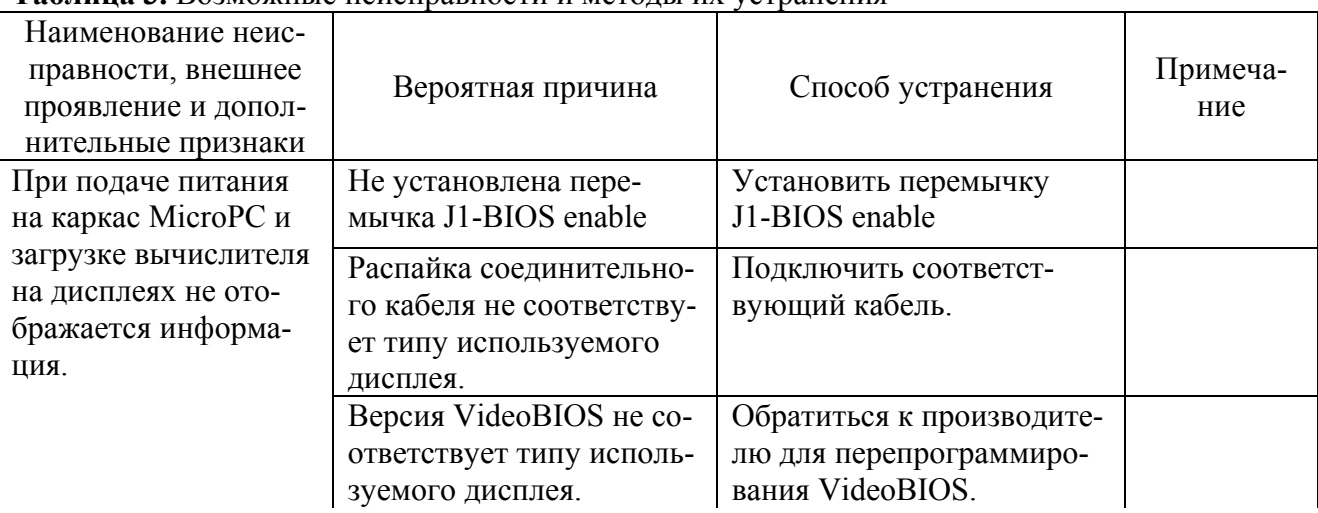

#### Таблина 3 Возможные неисправности и метолы их устранения

# 8 ПАСПОРТ

#### 8.1 Содержание паспорта

Паспорт должен включать:

- свидетельство о приемке,
- свидетельство о консервации,
- свидетельство об упаковывании,
- сведения о рекламациях,
- гарантии изготовителя.

Формы свидетельств представлены в приложении А.

#### 8.2 Сведения о рекламациях

Оформленные акты-рекламации должны направляться изготовителю по адресу: 177330, Москва, ул. Мосфильмовская, д.17Б, ООО "Марафон". http://www.marathon.ru

#### 8.3 Гарантии изготовителя

Предприятие-изготовитель гарантирует нормальную работу DVideo-MicroPC (Видеоконтроллер в формате MicroРС) ГКМН.468116.005 и соответствие требованиям технических условий ГКМН 468116.005 ТУ в течение 12 месяцев со дня приёмки заказчиком.

Изделия, у которых в течение гарантийного срока обнаруживается несоответствие требованиям технических условий, безвозмездно заменяются или ремонтируются предприятием-изготовителем при условии соблюдения потребителем правил транспортирования, хранения и эксплуатации.

# **ПРИЛОЖЕНИЕ А. Формы паспорта**

### A.1 Форма свидетельства о приемке

### СВИДЕТЕЛЬСТВО О ПРИЕМКЕ

DVideo-MicroPC (Видеоконтроллер в формате MicroРС) ГКМН.468116.005, серийный номер \_\_\_\_\_\_\_ соответствует техническим условиям ГКМН.468116.005 ТУ и признан годным для эксплуатации.

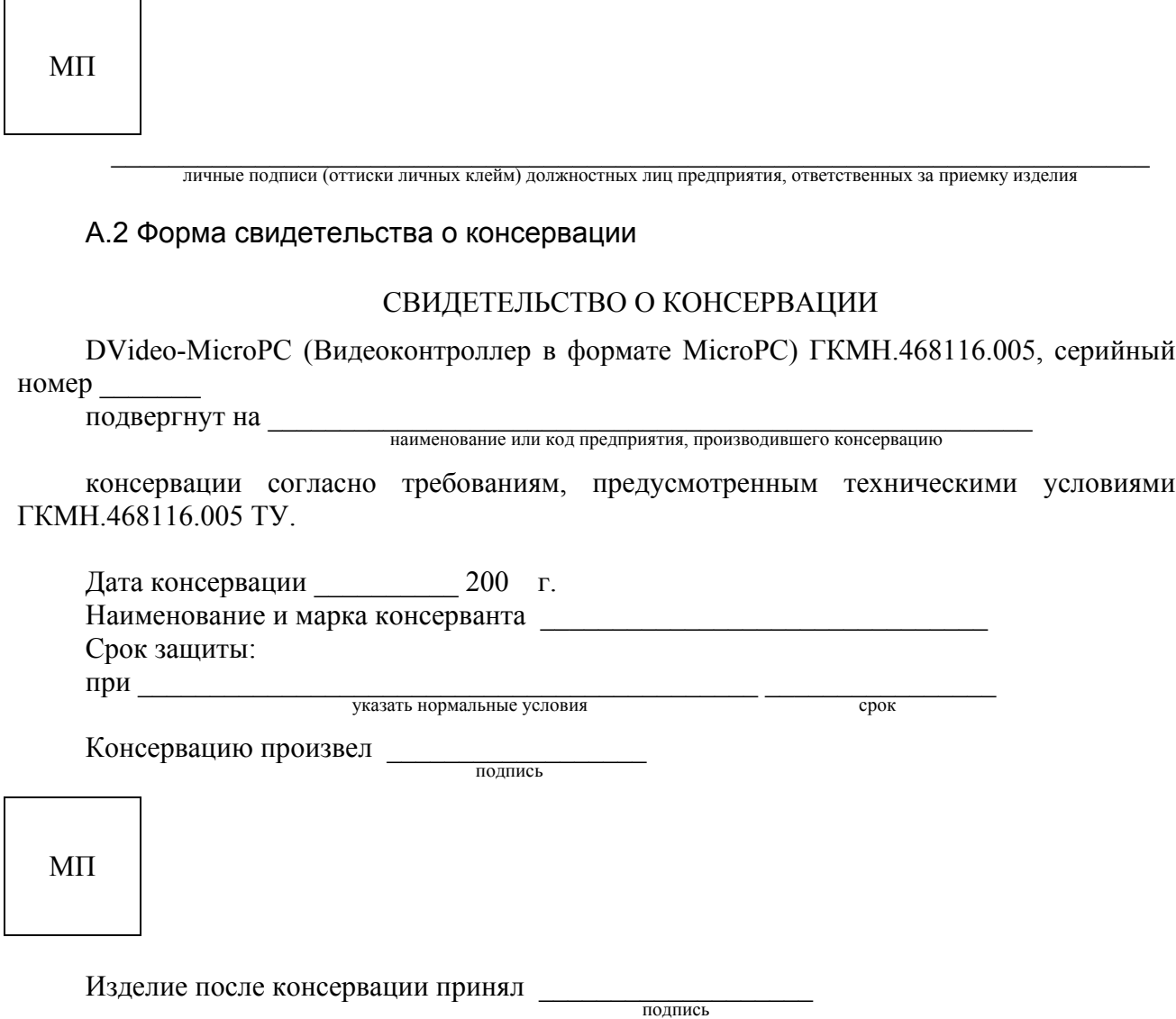

#### А.3 Форма свидетельства об упаковывании

## СВИДЕТЕЛЬСТВО ОБ УПАКОВЫВАНИИ

DVideo-MicroPC (Видеоконтроллер в формате MicroPC) ГКМН.468116.005, серийный  $HOMep$ 

упакован  $(a, o)$  наименование или код предприятия, производившего упаковывание

согласно требованиям, предусмотренным конструкторской документацией. Дата упаковывания Дата униковывание произвел подпись

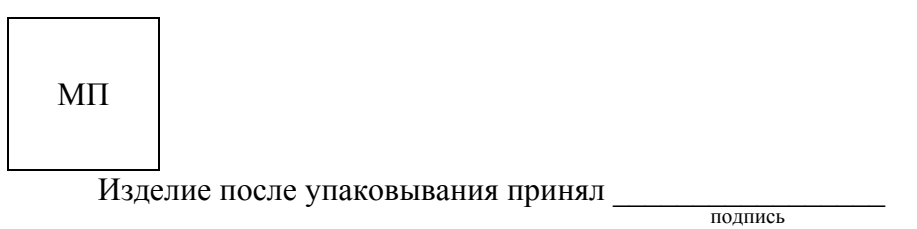

# **ПРИЛОЖЕНИЕ Б. Разъемы и кабели**

#### Б.1 Назначение контактов разъемов P1 и P2

Назначение контактов разъемов IDC-50 P1 и P2 приведено в таблице 4.

| Номер конт.    | Назн. конт.      | Номер конт.    | Назн. конт.      |
|----------------|------------------|----------------|------------------|
| 1              | NC               | $\overline{2}$ | NC               |
| $\overline{3}$ | NC               | $\overline{4}$ | NC               |
| $\overline{5}$ | <b>ENABKL</b>    | 6              | <b>GND</b>       |
| $\overline{7}$ | M                | 8              | DE               |
| 9              | <b>GND</b>       | 10             | LP               |
| 11             | <b>FLM</b>       | 12             | <b>GND</b>       |
| 13             | <b>SHFCLK</b>    | 14             | <b>GND</b>       |
| 15             | PNL <sub>0</sub> | 16             | PNL1             |
| 17             | <b>GND</b>       | 18             | PNL <sub>2</sub> |
| 19             | PNL3             | 20             | <b>GND</b>       |
| 21             | PNL4             | 22             | PNL5             |
| 23             | <b>GND</b>       | 24             | PNL <sub>6</sub> |
| 25             | PNL7             | 26             | <b>GND</b>       |
| 27             | PNL8             | 28             | PNL9             |
| 29             | <b>GND</b>       | 30             | <b>PNL10</b>     |
| 31             | PNL11            | 32             | <b>GND</b>       |
| 33             | <b>PNL12</b>     | 34             | PNL13            |
| 35             | <b>GND</b>       | 36             | PNL14            |
| 37             | PNL15            | 38             | <b>GND</b>       |
| 39             | PNL16            | 40             | PNL17            |
| 41             | <b>GND</b>       | 42             | PNL18            |
| 43             | <b>PNL19</b>     | 44             | <b>GND</b>       |
| 45             | <b>PNL20</b>     | 46             | PNL21            |
| 47             | <b>GND</b>       | 48             | <b>PNL22</b>     |
| 49             | PNL23            | 50             | <b>GND</b>       |

**Таблица 4.** Разъемы дисплея P1 и P2

## Б.2 Кабель для подключения дисплея PLANAR EL640.480-AG1

Распайка кабеля для подключения дисплея PLANAR EL640.480-AG1 приведена в таблице 5.

| <b>Tworld Way of Troguetto Tennie grieneren</b> T.D. II with DD0 10, 100 Tro I |             |                             |                 |  |  |
|--------------------------------------------------------------------------------|-------------|-----------------------------|-----------------|--|--|
| Dvideo-MicroPC IDC-50                                                          |             | <b>PLANAR EL640.480-AG1</b> |                 |  |  |
| Назн. конт.                                                                    | Номер конт. | Номер конт.                 | Назн. конт.     |  |  |
| PNL <sub>2</sub>                                                               | 18          |                             | UD1             |  |  |
| PNL3                                                                           | 19          | 2                           | U <sub>D0</sub> |  |  |
| PNL <sub>0</sub>                                                               | 15          | 3                           | UD3             |  |  |
| PNL1                                                                           | 16          |                             | UD2             |  |  |
| PNL <sub>6</sub>                                                               | 24          |                             | LD1             |  |  |
| PNL7                                                                           | 25          |                             | LD0             |  |  |
| PNL4                                                                           | 21          |                             | LD3             |  |  |
| PNL5                                                                           | 22          |                             | LD2             |  |  |

**Таблица 5.** Подключение дисплея PLANAR EL640.480-AG1

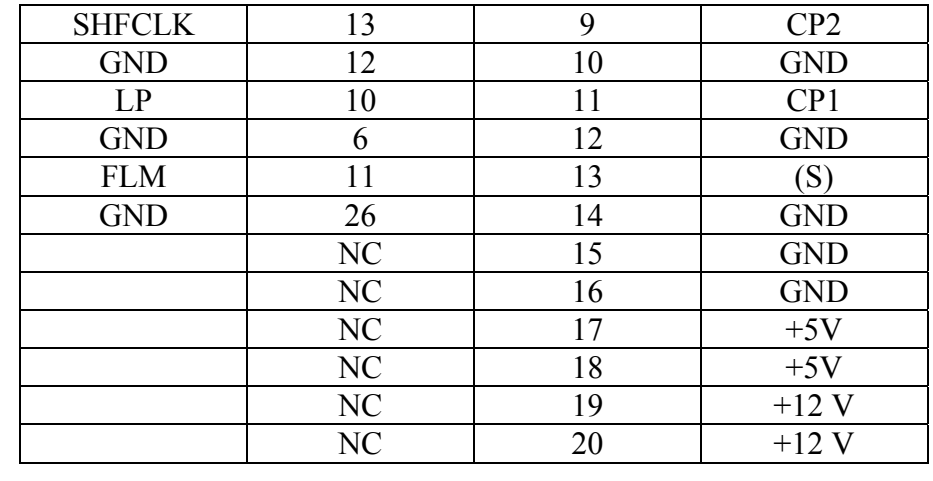

### Б.3 Кабель для подключения дисплея PLANAR EL640.480-AA1

Распайка кабеля для подключения дисплея PLANAR EL640.480-AA1 приведена в таблице 6.

| Dvideo-MicroPC IDC-50 |                | PLANAR EL640.480-AA1 |                                  |
|-----------------------|----------------|----------------------|----------------------------------|
| Назн. конт.           | Номер конт.    | Номер конт.          | Назн. конт.                      |
| <b>GND</b>            | 6              | $\mathbf{1}$         | <b>GND</b>                       |
| PNL4                  | 21             | $\overline{2}$       | D0, LSB                          |
| <b>GND</b>            | 9              | $\overline{3}$       | <b>GND</b>                       |
| <b>PNL10</b>          | 30             | $\overline{4}$       | D1                               |
| <b>GND</b>            | 12             | $\overline{5}$       | <b>GND</b>                       |
| <b>PNL15</b>          | 37             | 6                    | D2                               |
|                       | N <sub>C</sub> | $\overline{7}$       | N <sub>C</sub>                   |
| PNL14                 | 36             | 8                    | D <sub>3</sub> , M <sub>SB</sub> |
|                       | N <sub>C</sub> | 9                    | NC                               |
|                       | NC             | 10                   | N <sub>C</sub>                   |
|                       | NC             | 11                   | $\rm NC$                         |
|                       | NC             | 12                   | NC                               |
|                       | NC             | 13                   | NC                               |
|                       | NC             | 14                   | NC                               |
| <b>GND</b>            | 14             | 15                   | <b>GND</b>                       |
|                       | N <sub>C</sub> | 16                   | NC                               |
| <b>GND</b>            | 17             | 17                   | <b>GND</b>                       |
| <b>SHFCLK</b>         | 13             | 18                   | <b>VCLK</b>                      |
| <b>GND</b>            | 20             | 19                   | <b>GND</b>                       |
| M                     | $\overline{7}$ | 20                   | <b>BLANK</b>                     |
| <b>GND</b>            | 23             | 21                   | <b>GND</b>                       |
| <b>LP</b>             | 10             | 22                   | <b>HSYNC</b>                     |
|                       | NC             | 23                   | NC                               |
| <b>FLM</b>            | 11             | 24                   | <b>VSYNC</b>                     |
|                       | NC             | 25                   | NC                               |
|                       | NC             | 26                   | NC                               |
|                       | NC             | 27                   | NC                               |
|                       | N <sub>C</sub> | 28                   | <b>ENABLE</b>                    |
| <b>GND</b>            | 29             | 29                   | <b>VMODE</b>                     |
|                       | NC             | 30                   | N <sub>C</sub>                   |

**Таблица 6.** Подключение дисплея PLANAR EL640.480-AA1

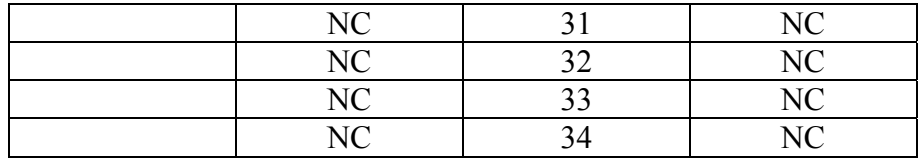

# Б.4 Кабель для подключения дисплея ПВМ-1 (ЩФ3.045.128 ТУ)

Распайка кабеля для подключения дисплея ПВМ-1 (ЩФ3.045.128 ТУ) приведена в таблице 7.

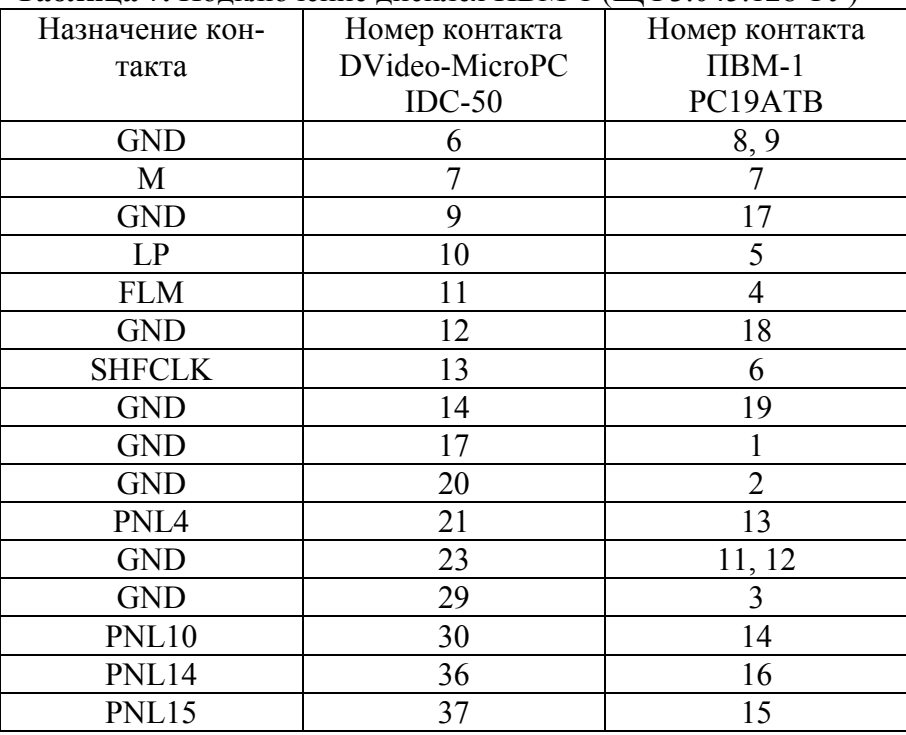

# **Таблица 7.** Подключение дисплея ПВМ-1 (ЩФ3.045.128 ТУ)

# ПРИЛОЖЕНИЕ В. Пример программирования

К видеоконтроллеру возможно подключение двух дисплеев. Для того, чтобы сделать активным дисплей, подключенный к разъему P1, необходимо записать в порт 300h значение 1, а для дисплея, подключенного к разъему Р2 необходимо записать 2. При включении питания работают оба дисплея одновременно, переключение между дисплеями необходимо производить только после инициализации требуемого графического режима.

Программа, пример которой приведен ниже, отображает на дисплее P1 надпись "Panel 1", а на дисплее P2 надпись "Panel 2" в графическом режиме VGA 640х480 16 цветов. Программа написана с использованием библиотеки Borland BGI.

```
#include<stdio.h>
#include<conio.h>
#include<stdlib.h>
#include<graphics.h>
char ch;
int main() \{// Initialize Graph Mode
    int gdriver = VGA, gmode=VGAHI, errorcode;
    initgraph ( & gdriver , & gmode, "" );
    \text{errorcode} = \text{graphresult} ();
    if ( \text{errocode} != \text{gr0k} ) /* an \text{error} occurred */
    \{printf("Graphics error: %s\n", grapherrormsg(errorcode));
        exit(1);/* return with error code */\}outp( 0x300, 1 ); // Chanel 1 selected
    settext( "Panel 1" );
    outp( 0x300, 2 ); // Chanel 2 selected
    settext( "Panel 2" );
    do \{if (kbhit() ) ch = getch() ;while(ch != 27);
    closegraph()return 0;
\}
```